# OS NEW EKILLY

amps

 $\mathbf{V}_{\mathbf{z}}$ 

\* Manual válido para la versión Ivory de Kimera V2.

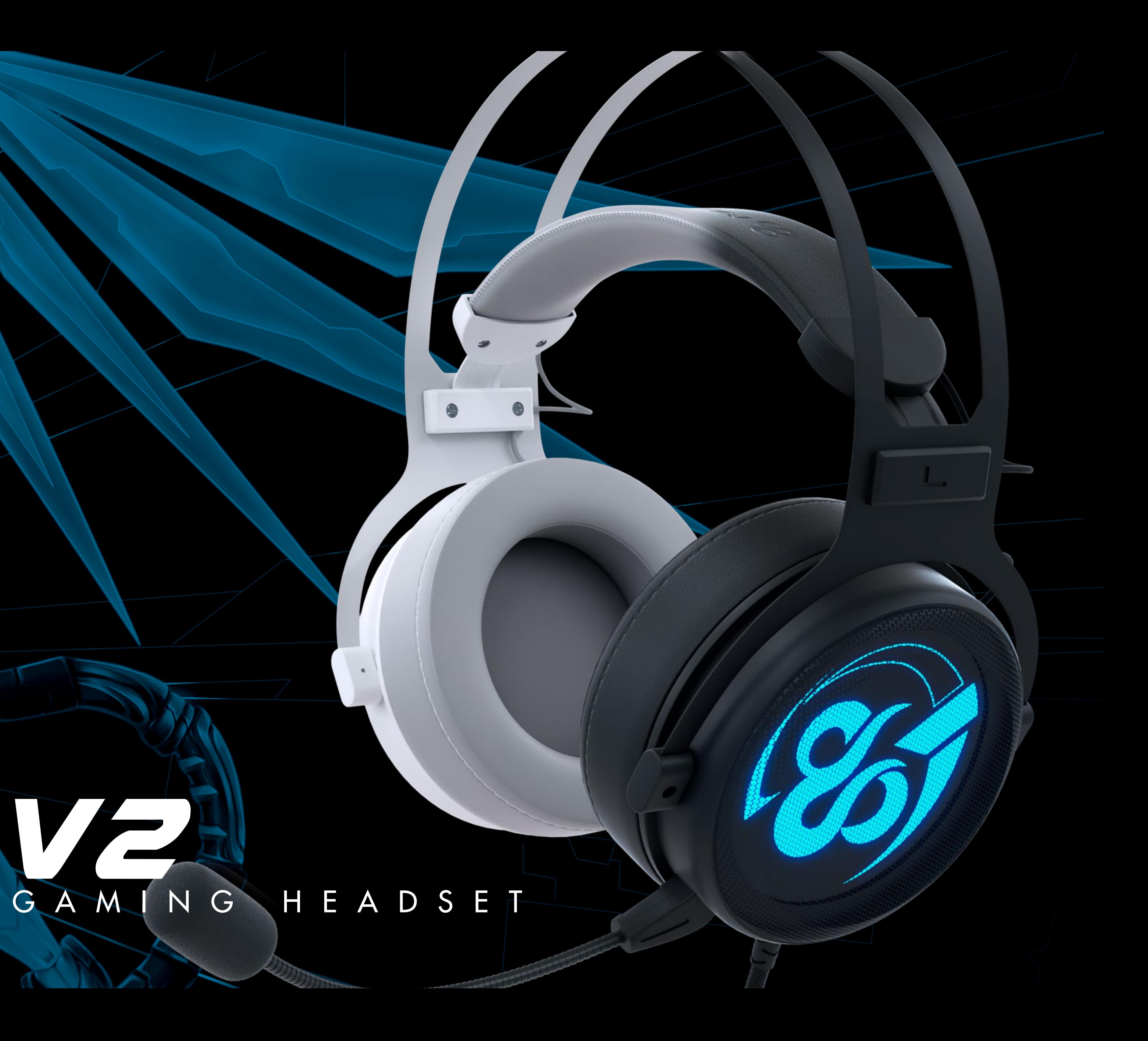

# ESPECIFICACIONES TÉCNICAS

#### MICRÓFONO REMOVIBLE

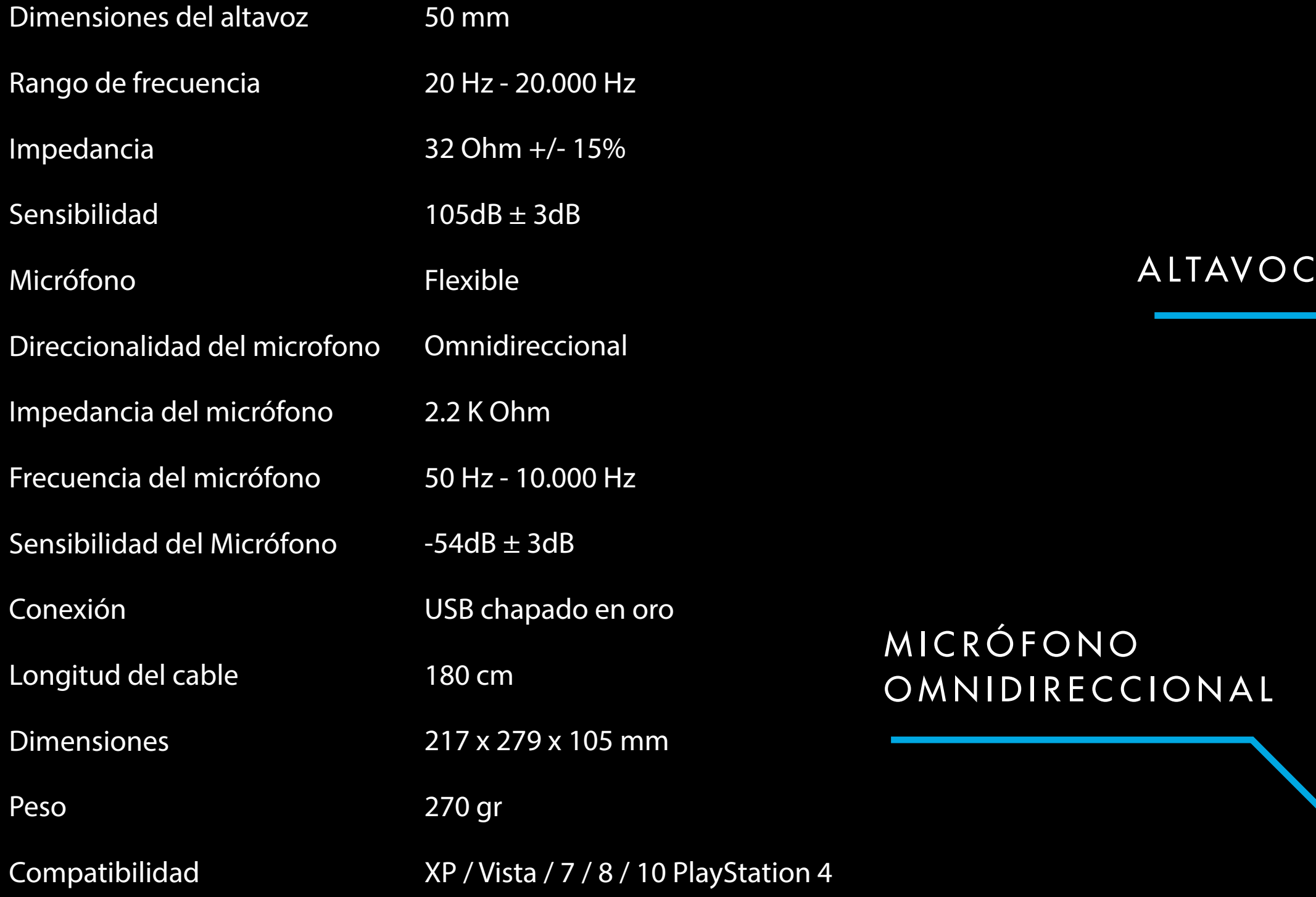

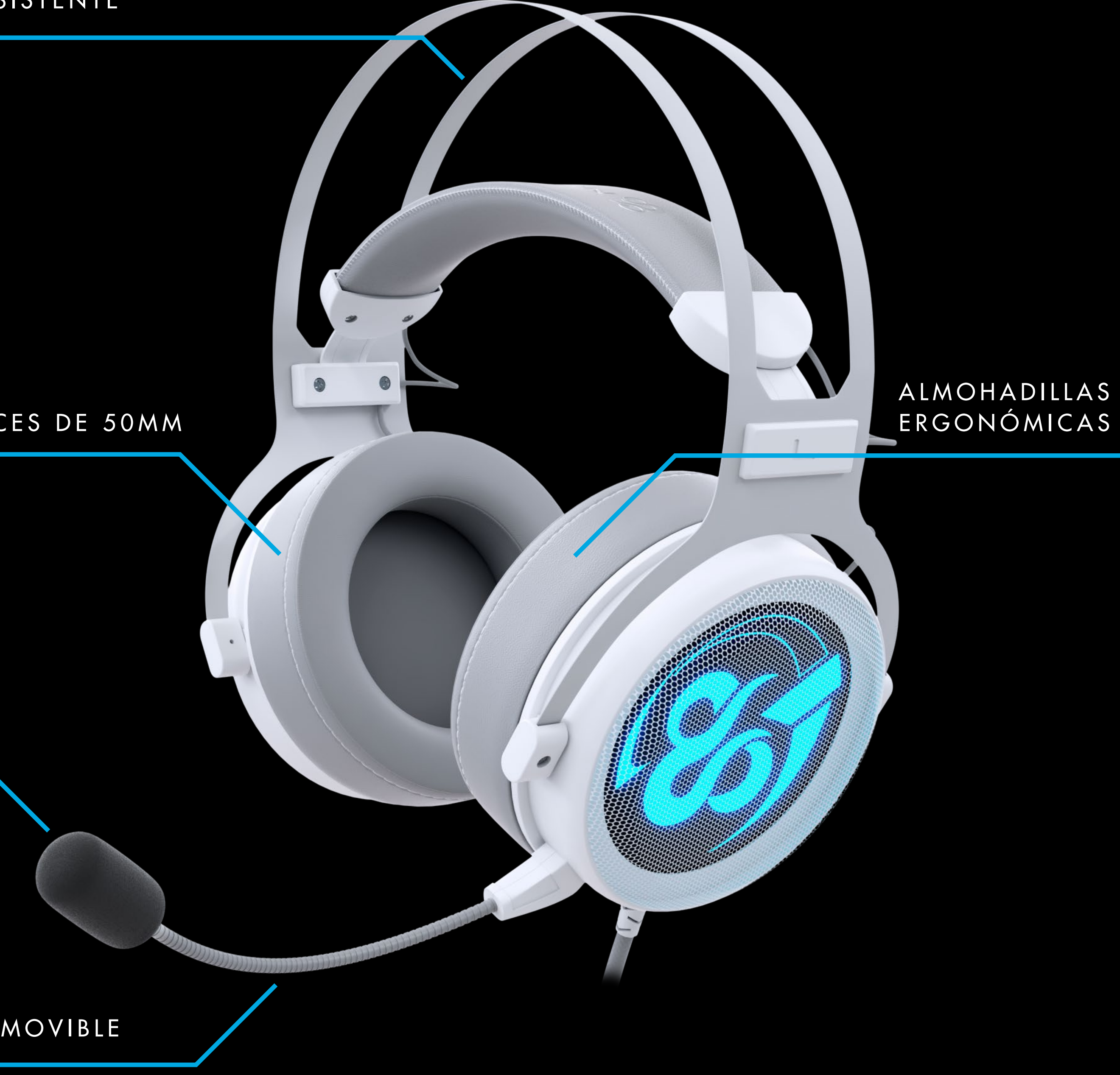

#### DIADEMA ULTRA RESISTENTE

## ECUALIZADOR GRÁFICO

#### FUNCIONES PRINCIPALES

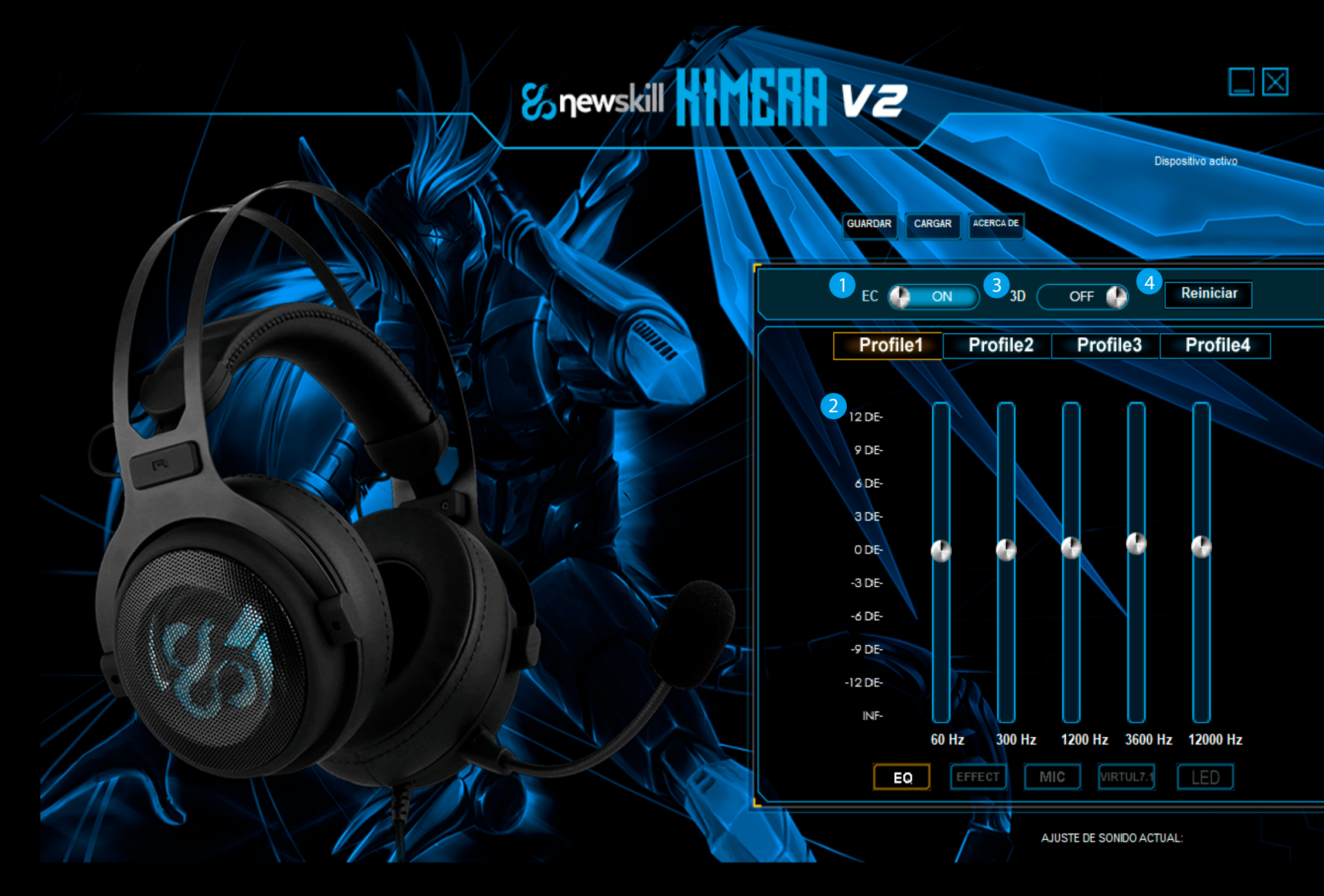

1. EQ ON Habilita esta función para ejecutar \* y para crear tantos perfiles de sonido personalizados como desees.

- 2. Perfiles del ecualizador gráfico Cambia la configuración de sonido de KIMERA a través de su ecualizador gráfico.
- 3. 3D ON Activa esta función para una mayor definición de sonido y unos bajos más envolventes.
- 4. Reset Pulsa para restablecer la ecualización de sonido a sus niveles predeterminados.
- \* EQ OFF ejecuta una ecualización de sonido predeterminada.

#### CREAR UN PERFIL DE SONIDO PERSONALIZADO

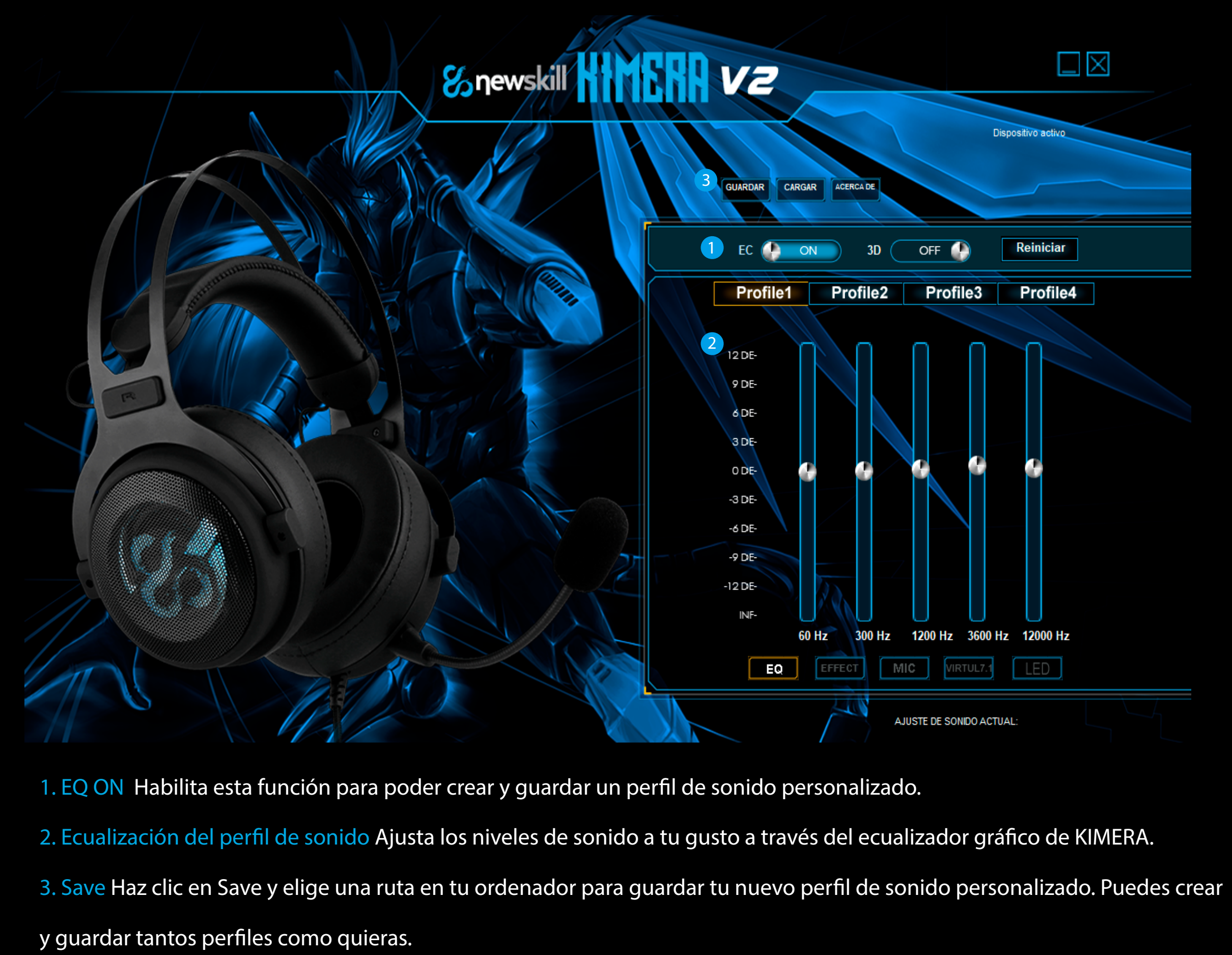

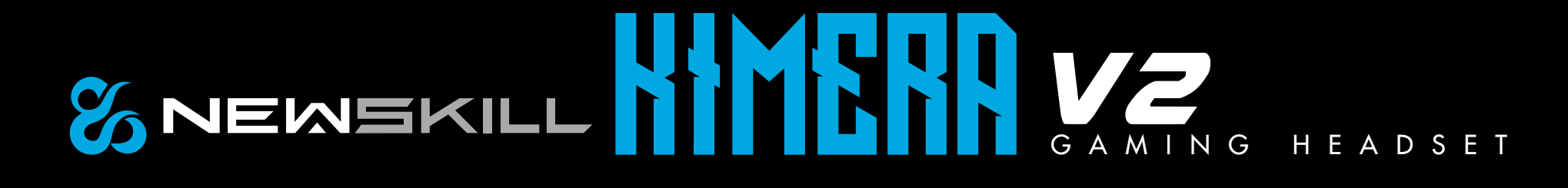

# **GAMING HEADSET**

### ECUALIZADOR GRÁFICO

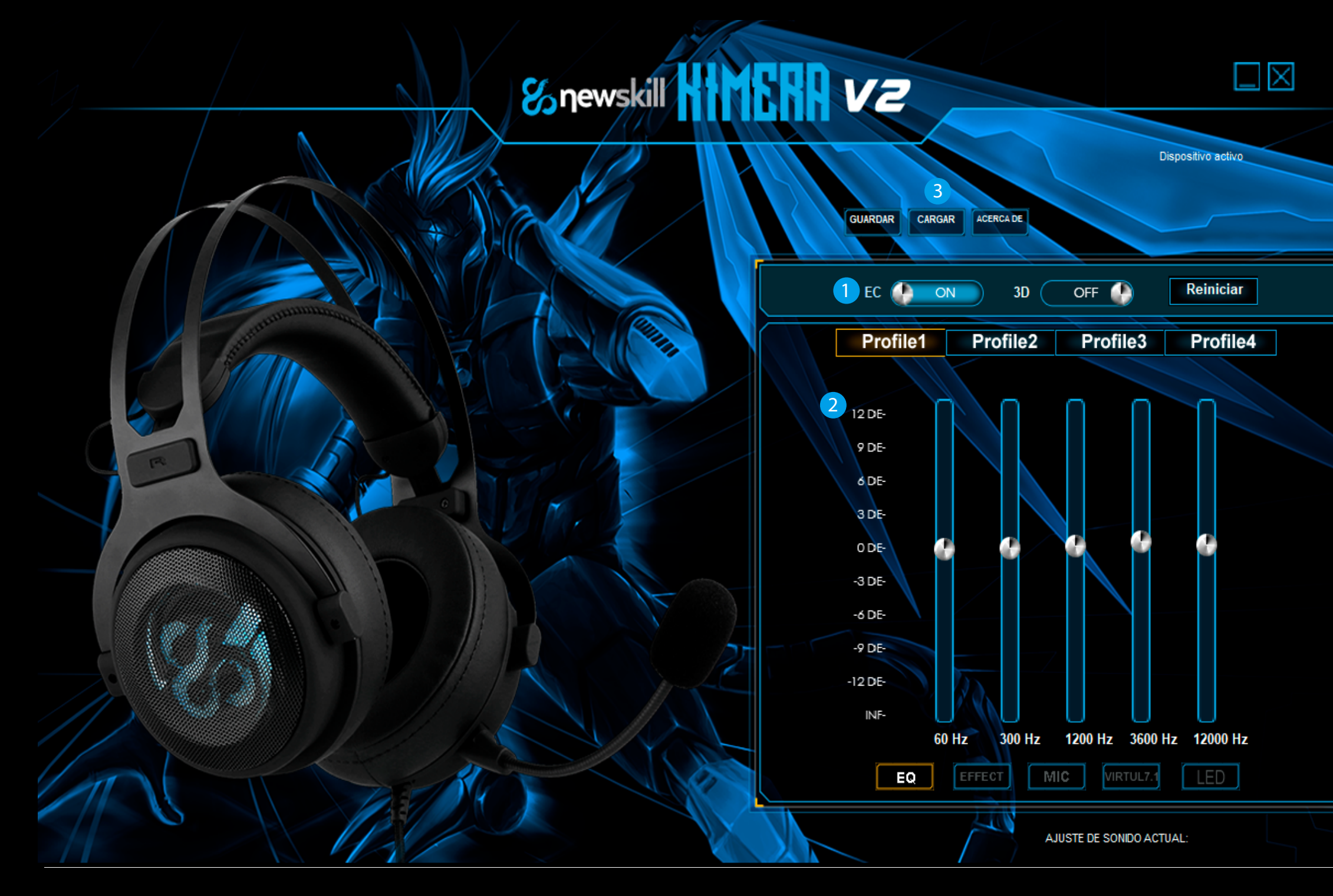

- 1. EQ ON Habilita esta función para poder cargar perfiles de sonido personalizados.
- 2. Elige el perfil donde cargar y ejecutar su ecualización de sonido personalizada.
- 3. Load Haz clic en Load y elige el perfil de sonido personalizado que desees ejecutar.

Haz doble clic en el icono: se cargará en el perfil de sonido seleccionado.

### CARGA DE UN PERFIL DE SONIDO PERSONALIZADO **EFECTOS AMBIENTALES**

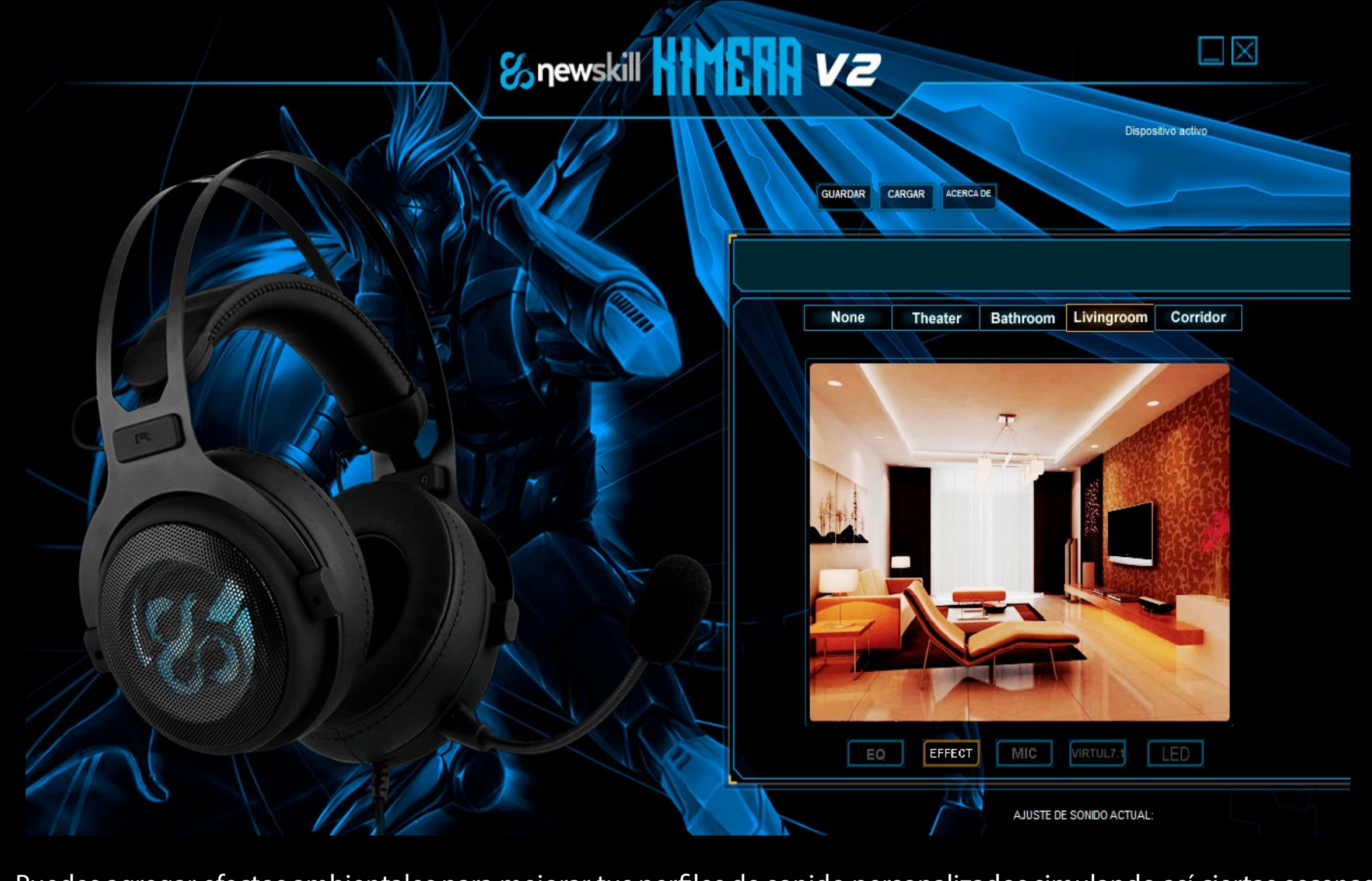

Puedes agregar efectos ambientales para mejorar tus perfiles de sonido personalizados simulando así ciertas escenas de sonido. Puedes elegir entre 4 entornos diferentes:

#### Teatro | Cuarto de baño | Sala de estar | Pasillo

El efecto ambiental está desactivado por defecto. No se pueden añadir efectos extra.

# EFECTOS DE ILUMINACIÓN

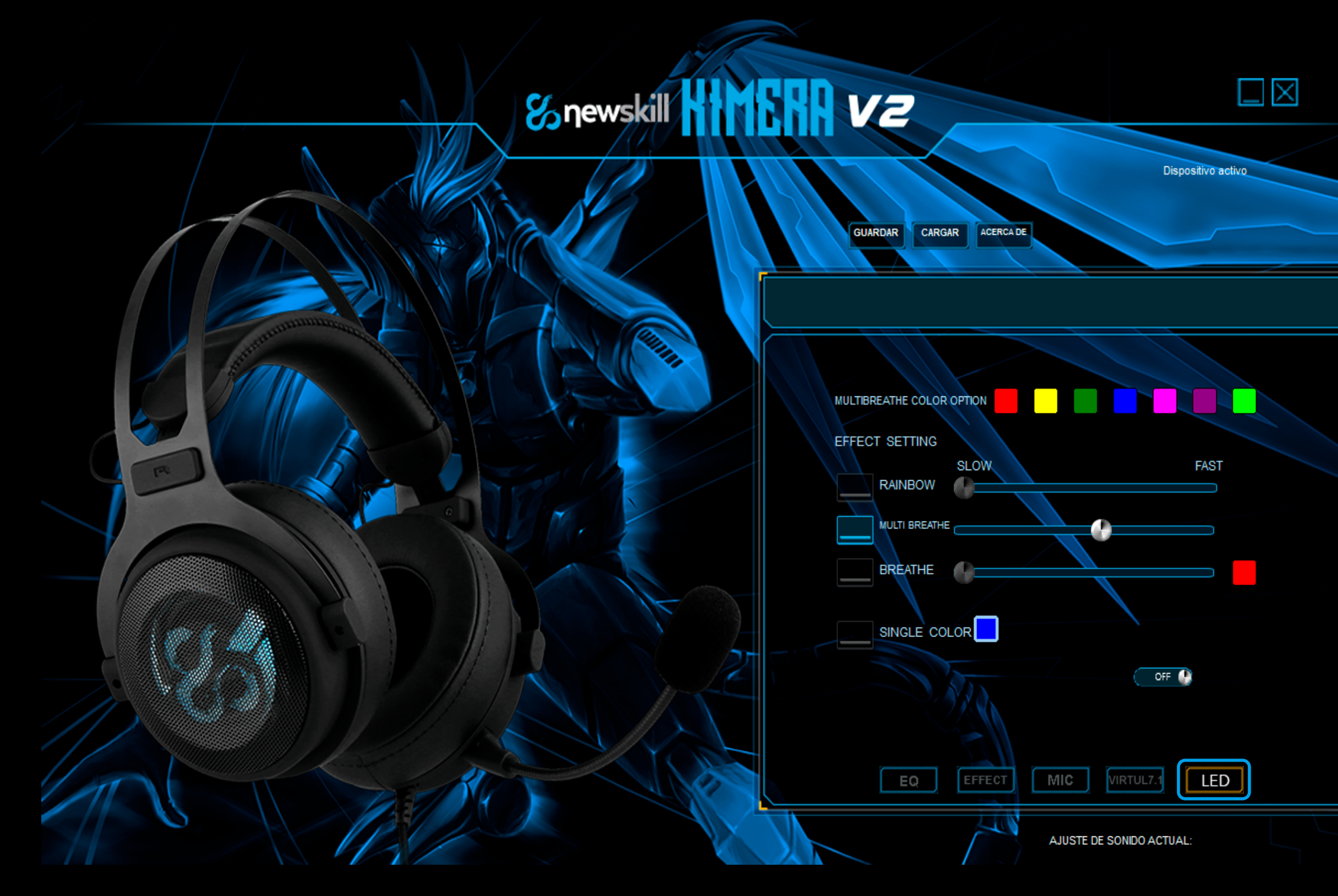

Desde el apartado LED puedes cambiar las opciones de iluminación.

-Rainbow: Selecciona esta opción para poner el modo arco iris. Desde la barra podremos modificar la velocidad de la iluminación.

-Multi Breathe: Selecciona esta opción haciendo click a la izquierda del texto y controla su velocidad mediante la barra.

-Breathe: Selecciona este modo para disfrutar del efecto iluminación en un solo color.

# MICRÓFONO

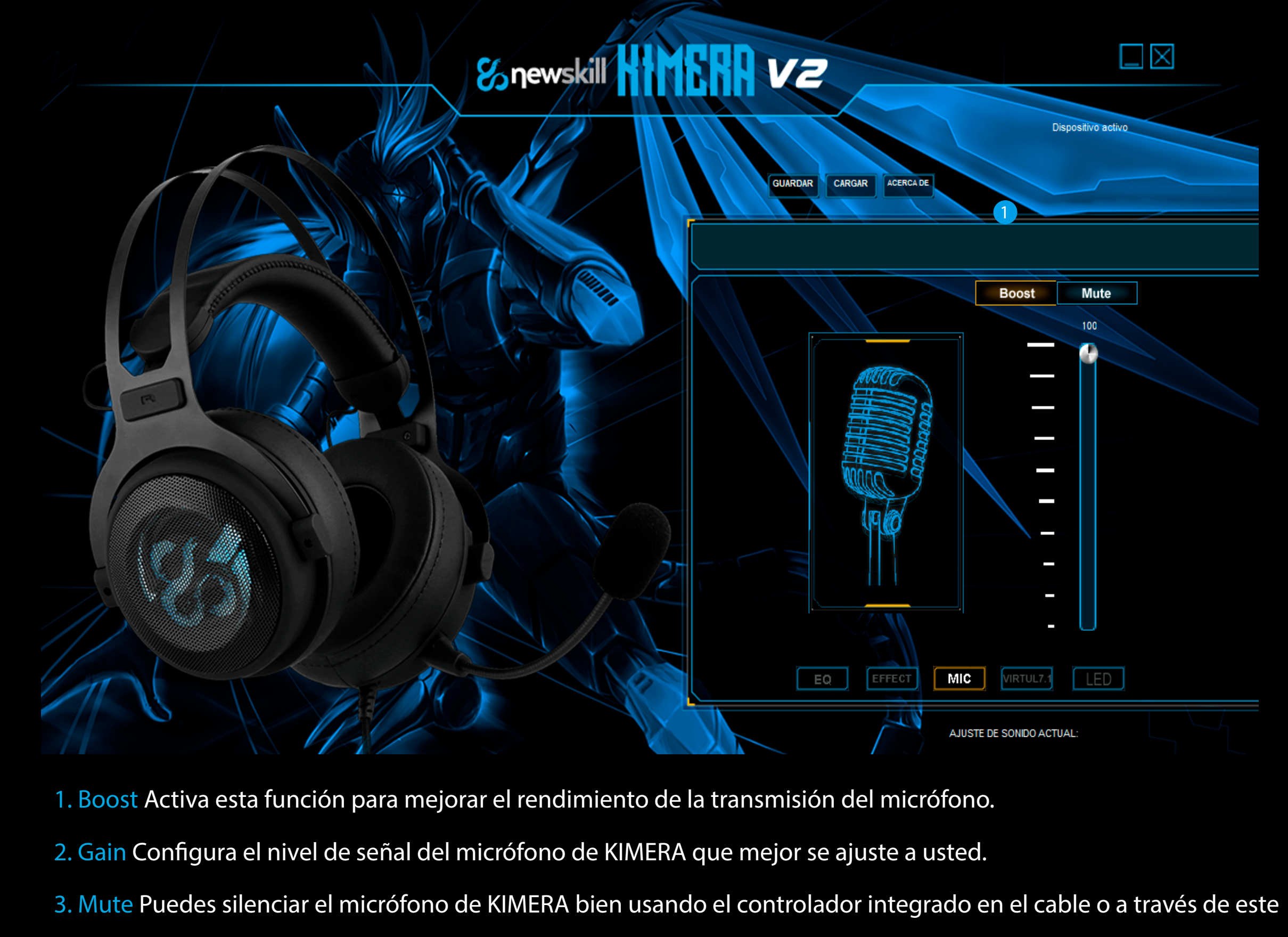

interfaz del software.

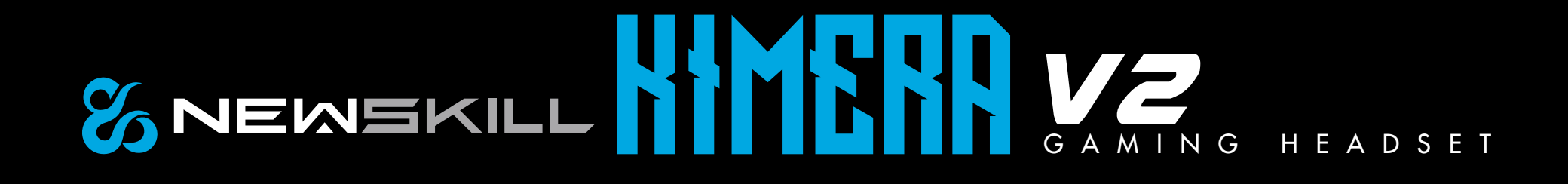

### SONIDO VIRTUAL 7.1

- 1. Virtual 7.1 soundscene ON Habilita esta función para ejecutar y poder personalizar la sonoridad 7.1 virtual de KIMERA.
- 2. Soundscene speakers Elige y mueve cada altavoz para recrear el sonido envolvente que más te convenga.
- 3. CCW Gira el sonido en el sentido de las agujas del reloj.
- 4. CW Gira el sonido en el sentido contrario al de las agujas del reloj.
- 5. Reset Pulsa para restablecer el sonido virtual 7.1 de KIMERA al valor predeterminado.

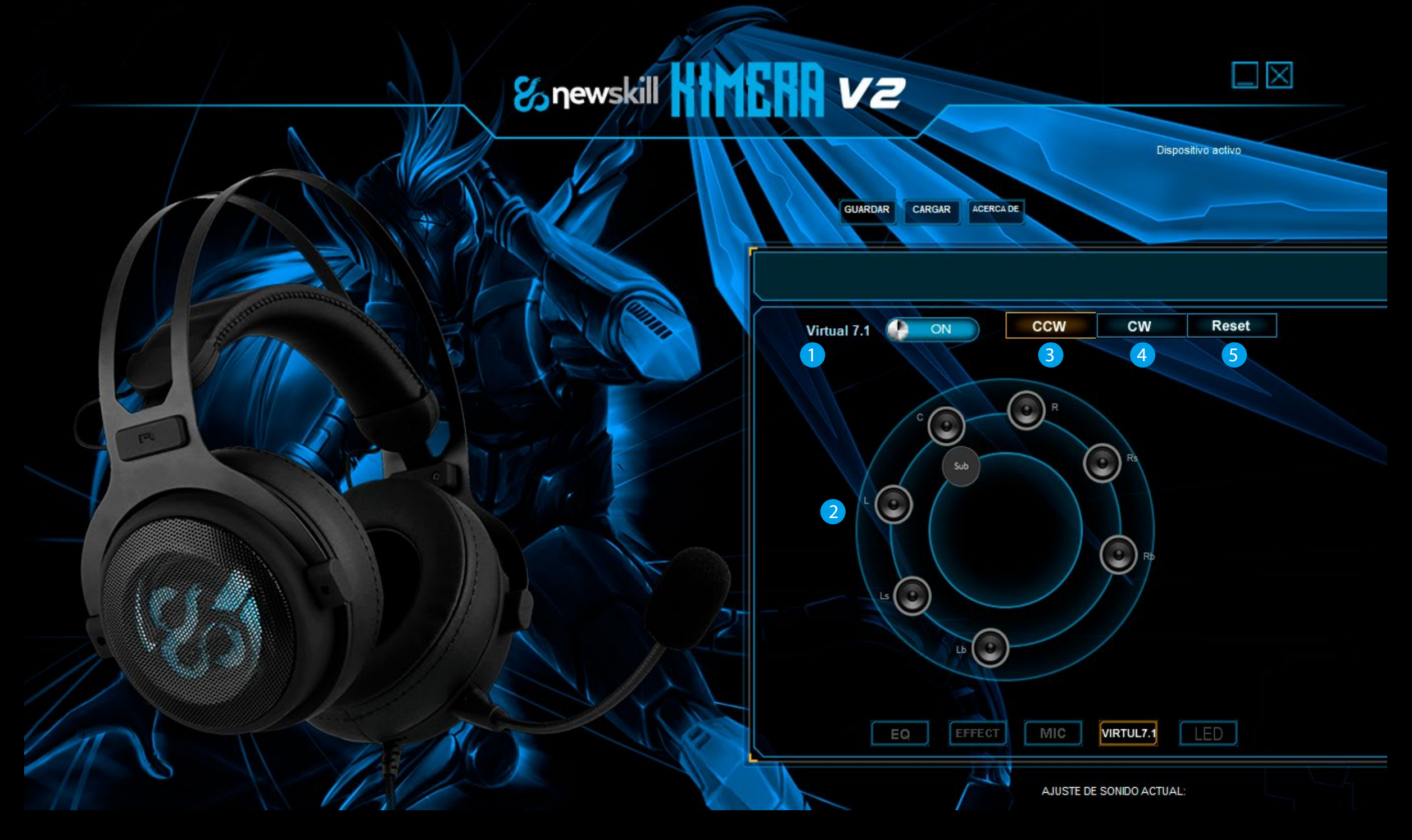

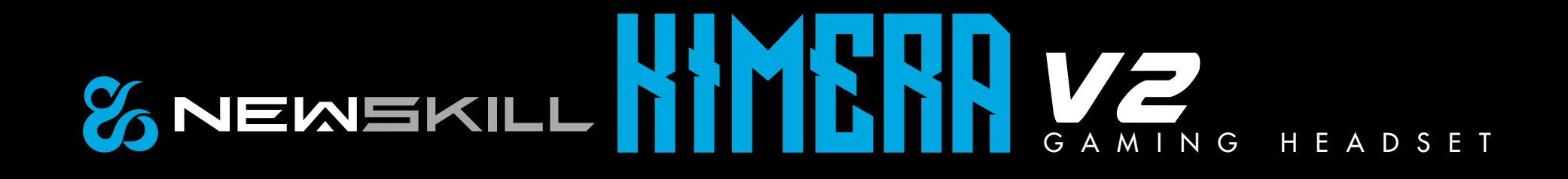

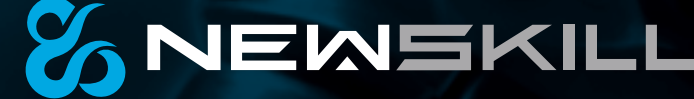

# **GAMING HEADSET**

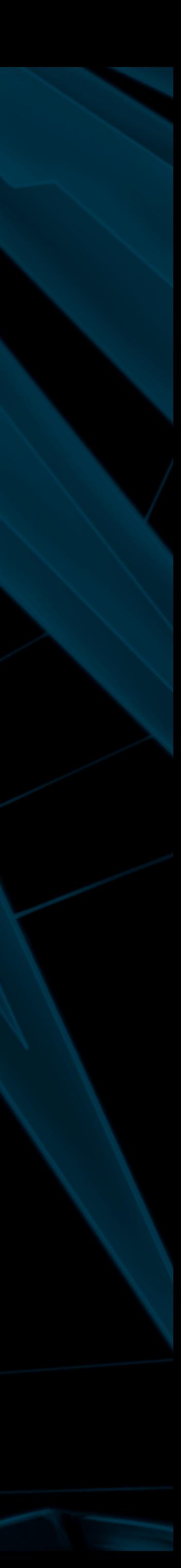